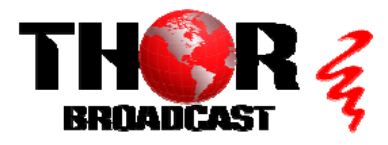

**Connect Power**

# **[H-1HDMI-ATSC-IPLL](https://thorbroadcast.com/product/1-4-hdmi-to-atsc-modulators-and-iptv-streaming-encoders-1080p-60.html)** Quick Setup Guide

**This guide also applies to models: H-2HDMI-ATSC-IPLL and H-4HDMI-ATSC-IPLL**

## **Step 1: Connect and Login**

AC 100V~240V  $\bigcirc$ Ő **RF IN** ASI IN ASI OUT1 ASI OUT2 **RF OUT**  $C \in$  $\circ$ G  $\perp$ **HDMI 1 HDMI 2 HDMI 3 HDMI 4 RF OUT** Thor HDMI HD Encoder-RF Modulator Power (D) (D) Lot NMS DATA 650.000M DVB-C **e.** 888M й яймм **MARKET DATA NMS**

- **Connect the NMS port to your PC using an ethernet cable**
- **Open web browser and go to http://192.168.0.136**
- **Login/Password: admin/admin**

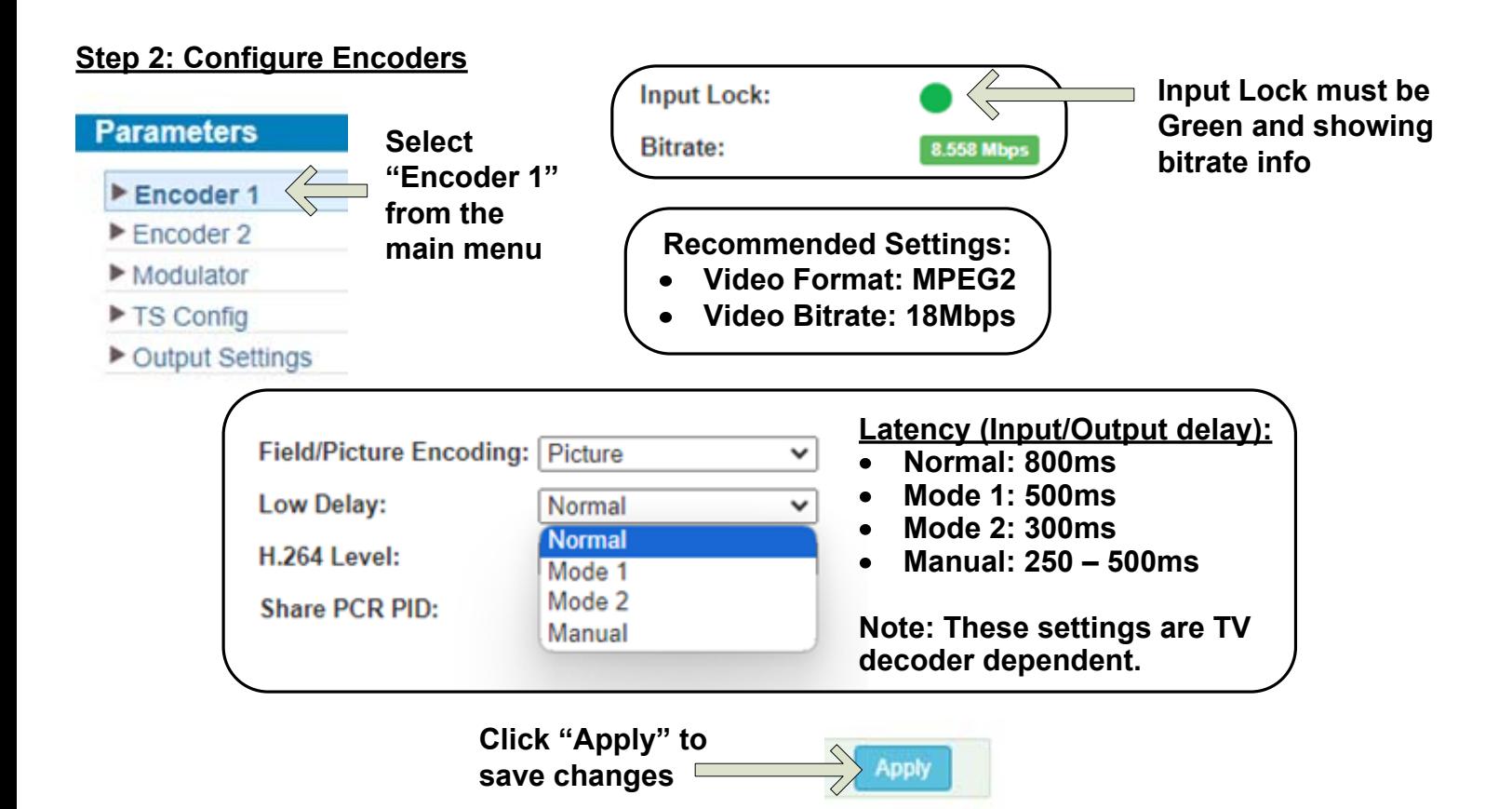

### **Step 3: Configure Modulator**

**Click Pencil Icons to modify parameters.** 

**options**

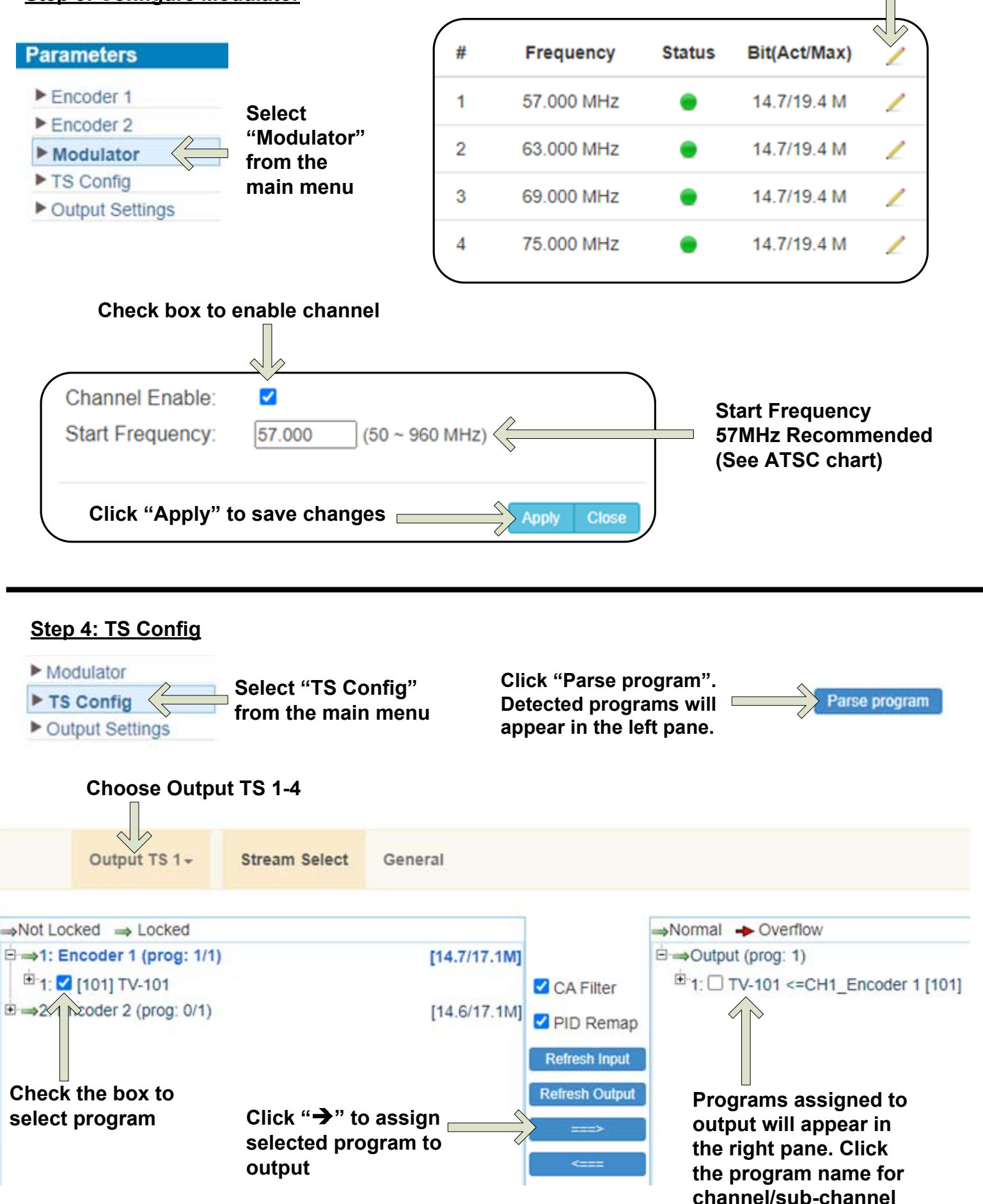

#### **Step 5: Output Settings**

TS Config **Select "Output Settings" from the main menu** Dutput Settings

**Select top Pencil icon to edit all, Select Pencil icon on the same line to edit individually**   $\Box$ 

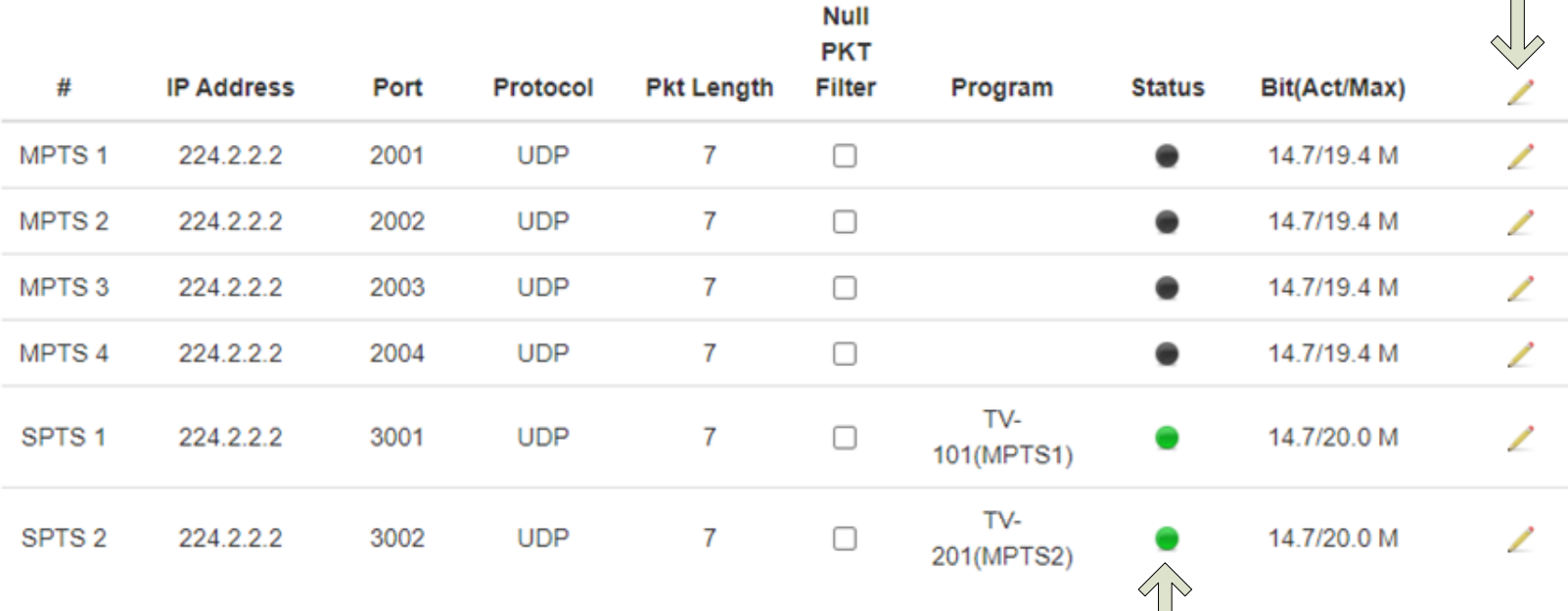

**Status will show GREEN when enabled**

 $\mathbb{R}^2$ 

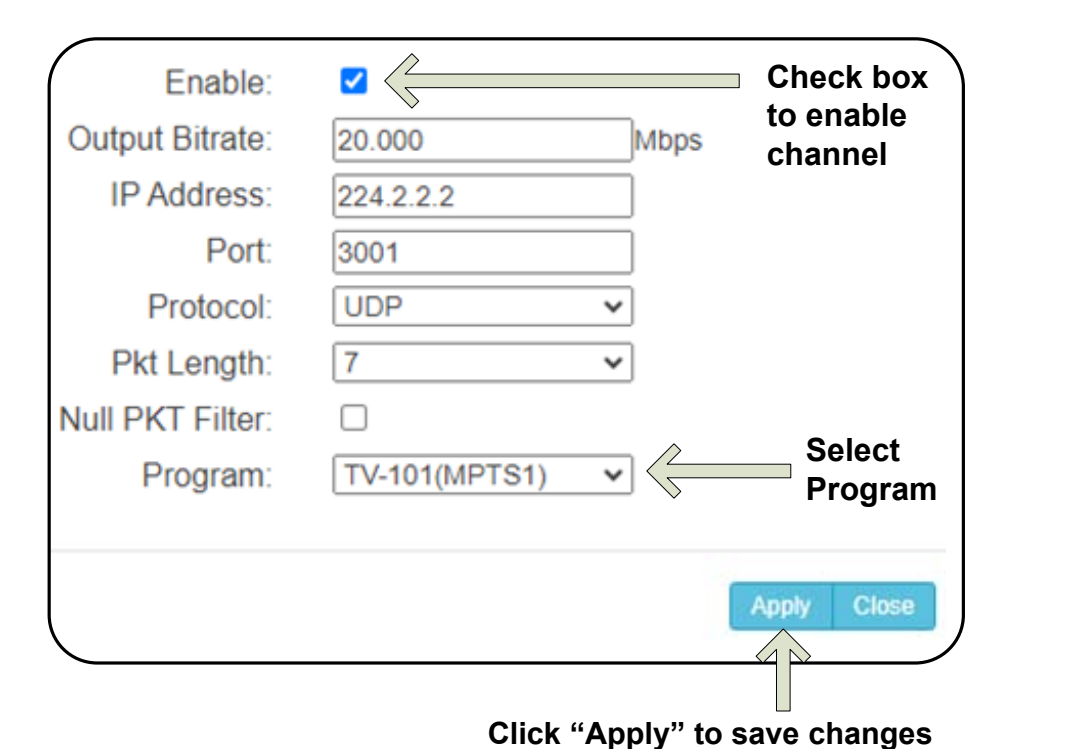

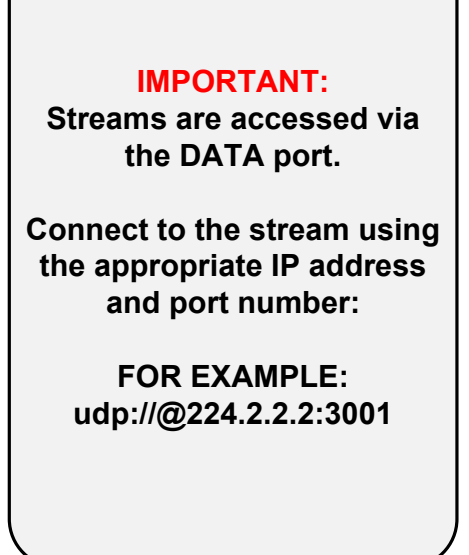

#### **Step 6: Save Configuration**

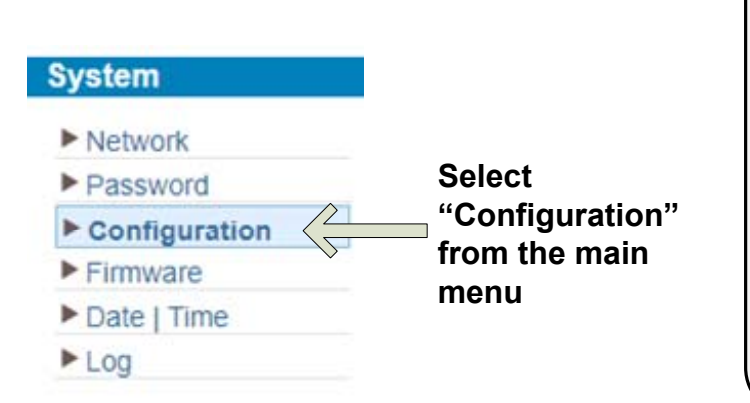

**IMPORTANT: YOU MUST SAVE CONFIGURATION OR ALL CHANGES WILL BE LOST AFTER RESTART**

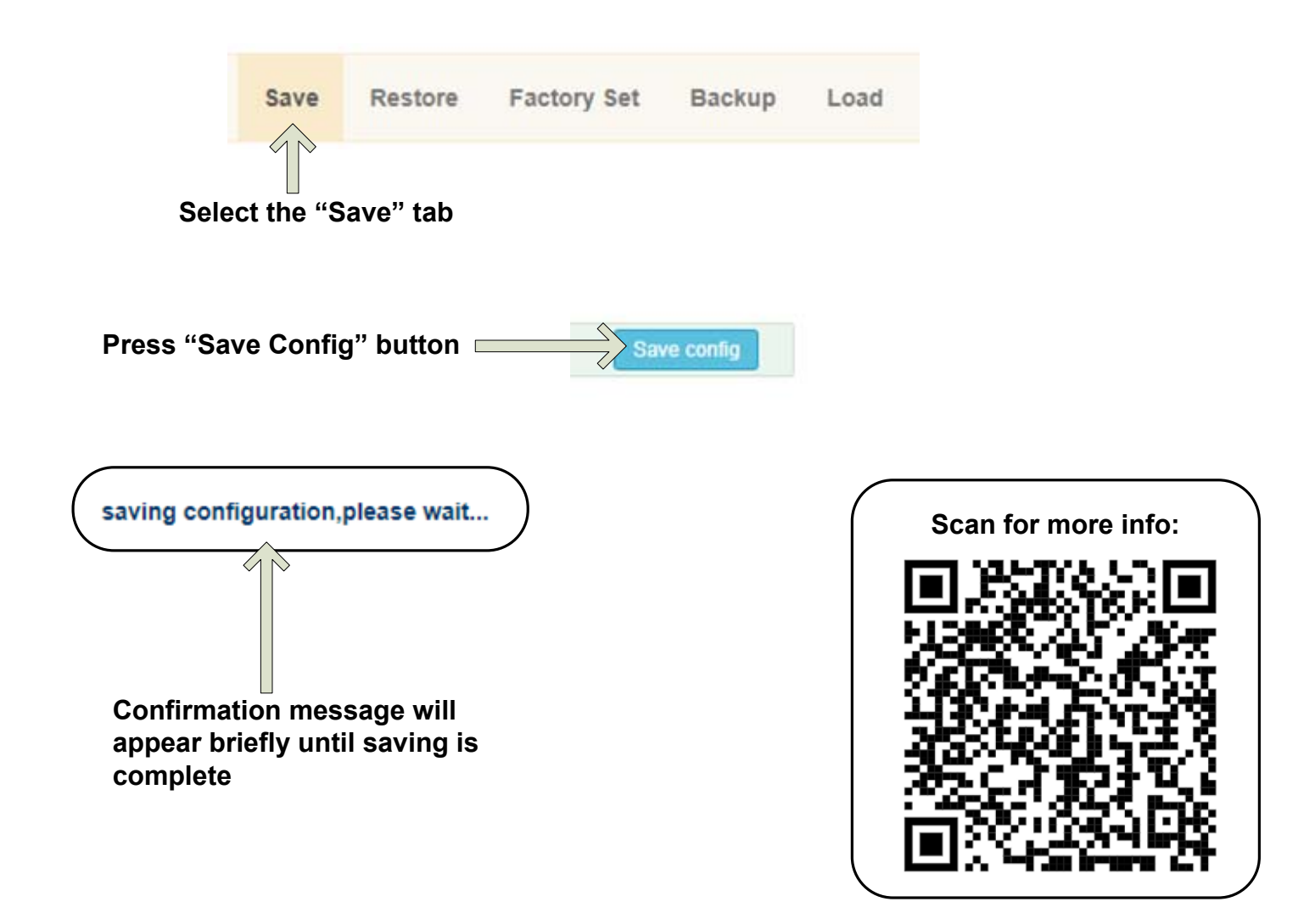

## **[H-1HDMI-ATSC-IPLL](https://thorbroadcast.com/product/1-4-hdmi-to-atsc-modulators-and-iptv-streaming-encoders-1080p-60.html) CONSERVITY CONTROLL** CONSTRUCTED AND CONSTRUCT CONSTRUCTED AND CONSTRUCT CONSTRUCTED AND CONSTRUCTED AT A CONSTRUCTED AND THE SET OF A CONSTRUCTED AND THE SET OF A CONSTRUCTED AT A CONSTRUCTED AT A CON

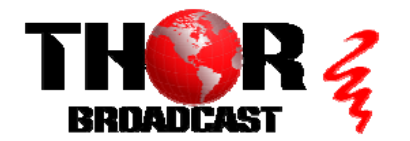

**<https://thorbroadcast.com> 800-521-8467 [sales@thorfiber.com](mailto:sales@thorfiber.com)**

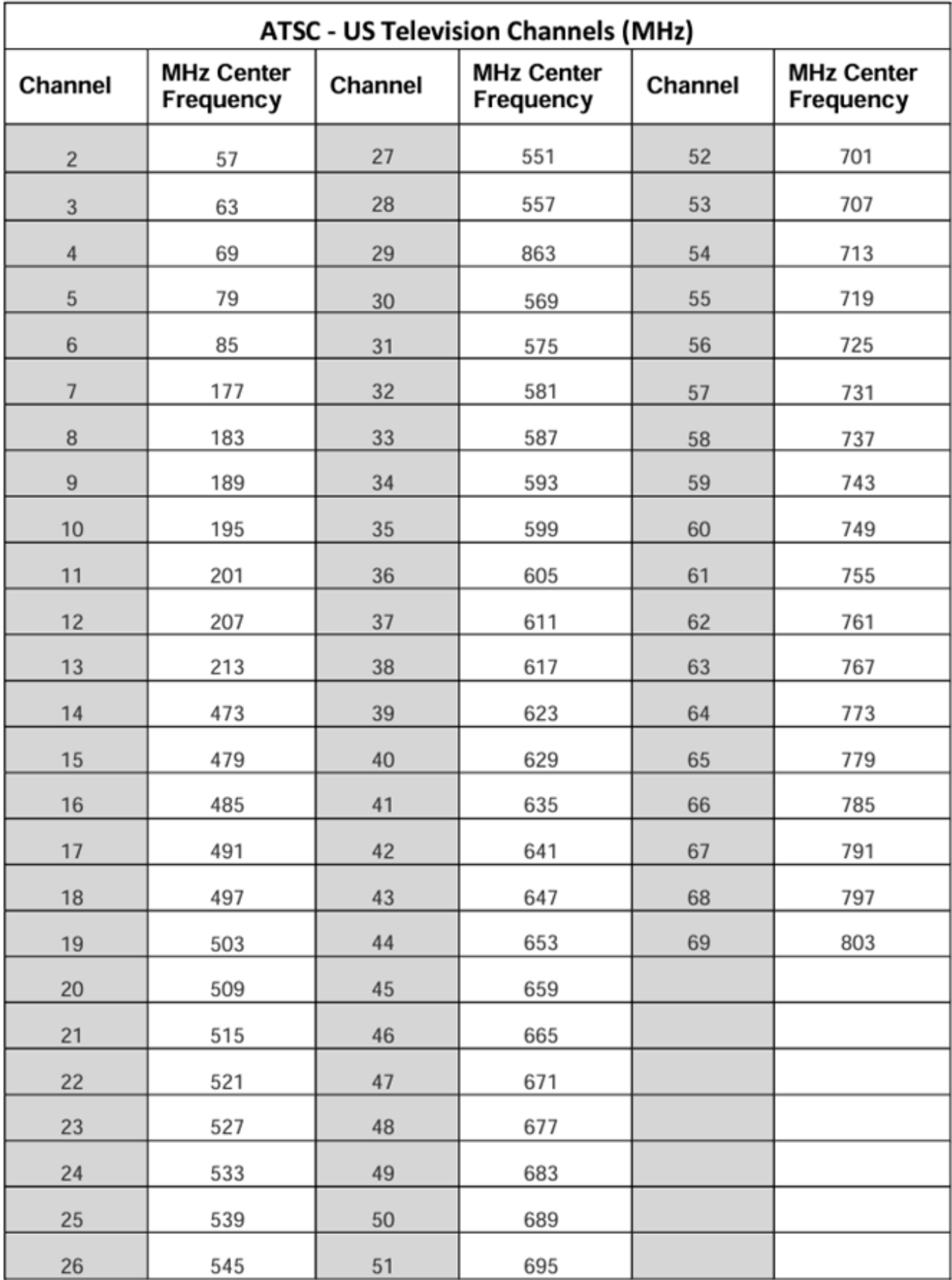